### **June 2002 SPAUG News**

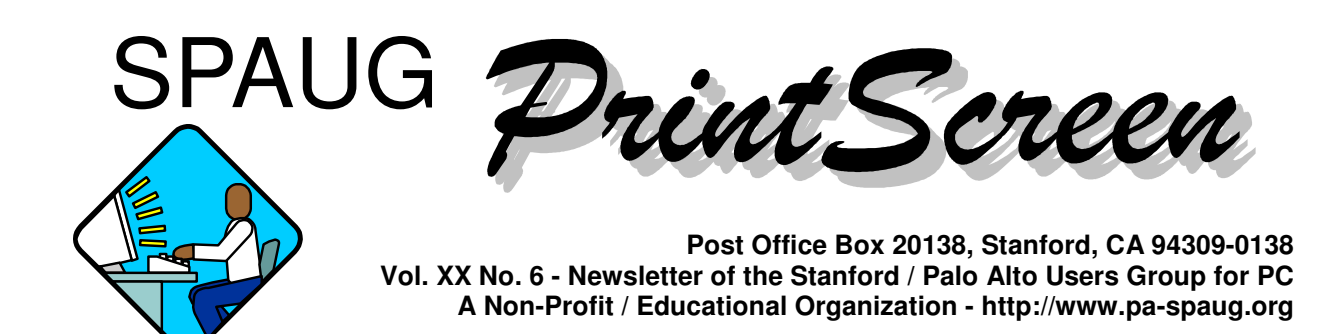

### **Notes from the Prez by Jim Dinkey**

### *A few XP observations*

**BACKUP is on the XP CD, but it isn't automatically enabled**. Activate it by finding the directory NTBACKUP on the CD and executing the file found in the directory.

Also on the XP CD is a file (**XPEvaluationAdvisor**) that evaluates a machine to determine its suitability for having XP installed. That XP is not yet ready for the marketplace is indicated by the number of software packages flagged that they probably will not run after an XP installation. Of course, if you're running XPEvaluationAdvisor from the XP CD, it's too late to get your money back. The program XPEvaluationAdvisor is also available on the SPAUG CD. In all cases, the machine being evaluated must be online so the latest updates can be applied.

In the final analysis, it is still obvious that XP is not yet supported by non-Microsoft vendors to the extent that an XP install is risk free. **The marketplace is not ready for XP.**

### *Backups*

It is obvious to me that **backups still are not being**

**done correctly**. Many people arrive at the Saturday Clinic with their text files and some other files on ZIP disks or floppies, but this is marginal at best. They usually do not have their e-mail, their address books, or their bookmarks (or favorites) backed up.

While **I am definitely a tape enthusiast** because of its ability to make unattended backups, I have to

*(Continued on page 2)*

# **Typical Meeting Agenda**

- 7:15 "Boot up"
- 7:30 Announcements.
- 7:35 Guests introduction.
- 7:40 Random Access (Crosstalk)
- 7:50 Break
- 8:00 SPEAKER
- 9:15 SIG Reports
- 9:20 Raffle
- 9:30 Adjourn

# **General Meeting @ Elks Lodge - Wed. June 26 @ 7:15 PM 4249 El Camino Real - Palo Alto ( directions on page 4 )**

### - *(Continued from page 1)*

throw into the fray the use of Power Quest's Drive Image or Symantec's Ghost. Either one can write directly to a CD-RW, but Drive Image won't write to a USB CD-RW – which blew my ability to easily back up the machines that come in the Saturday Clinic door. Plan B is to replace, temporarily, the built-in CD with a temporary CD-RW. The replacement can permit the Clinic to save data against something really going wrong.

### But the point remains that **too many machines are not being backed up appropriately and, as a last resort, I recommend:**

- 1. Get a copy of Power Quest Drive Image using the deal granted early June.
- 2. If you need to create a place to save the backup on a "normal" machine, you can:
	- a. Buy a second HDD (recommended). In case of crash of C-disk, data is OK.
	- b. Use Partition Magic to create an additional partition on the C-drive if the disk is big enough.
	- c. Install a CD-RW and buy a stack of CDs.

At this point, you should be able to save ALL of your data and not have the hours and hours of reinstalling in case of failure or goof-up. Easily 90% of the problems that come in the Clinic door are non-hardware related.

The **Files and Settings Transfer Wizard** program on the XP CD is designed to help you transfer your old operating system to the new operating

> **General Meeting @ Elks Lodge 4249 El Camino Real, Palo Alto June 26, 7:15 PM**

**Jim Dinkey, SPAUG President**

**Speaking about: Viruses, Worms, and Trojan horses** system. Reviews have been favorable, but I have no personal knowledge about it.

### *Viruses, Worms, and Trojan horses*

**The June 26 SPAUG General Meeting** will feature a talk on **viruses, worms, and Trojan horses**. I'll describe a structure that you can place onto your computer to assure that your machine is not damaged by the "nasties".

Many **viruses** are so destructive as they erase files and alter your computer in some way that ignoring them is simply irrational. It's a travesty that the OS manufacturers (both Apple and Microsoft) have not been more active in controlling and eradicating viruses. The legal climate hasn't helped—the legal system's efforts to stop spammers and virus creators are insufficient.

That said, you have to recognize that **we're each on our own in this battle**. It's a shame that you have to protect yourself not only against the creators of viruses, worms and Trojan horses, but also from millions of other users who are unknowingly harboring the miscreants' work by not having built-in firewalls, anti-virus programs, and secure procedures.

Again, manufacturers should not be shipping machines without appropriate protection tools built into their software. They should also provide free automatic updating of the software to provide a platform that continuously fights viruses and presents a bulwark against spamming. I include in this category the refusal of the manufacturers to detect Denial Of Service (DOS) programs placed by outside parties.

At **our June 26 General Meeting**, I will demonstrate:

- a. How to use Spamcop to report spammers.
- b. How to remove viruses.
- c. How to set up Zone Alarm.

When all of these programs have been placed onto your computer, it should be safe from the ravages of outside hostile attacks.

## **29 May General Meeting Notes by Stan Hutchings**

### *Administrivia*

- There were 6 new people present.
- The Clinic at Jim Dinkey's on Saturday is open, by appointment
- The Planning meeting will be at Jim Dinkey's 5 June at 7:15.
- Jim Dinkey demonstrated a USB light for a laptop, available at MicroCenter and elsewhere, for about \$20. The light plugs into a USB port, and would be useful for air or car travel, presentations in the dark, etc.
- Sid Gunther donated some old Lotus 1-2-3 texts, they are \$1 each.
- Next month Jim Dinkey will give a presentation on spam control, security, etc.

### *Application Preview*

Kendric Smith demonstrated Star Office and Robert Mitchell demonstrated OpenOffice.

**Star Office** ver 5.2 is Sun's free office suite in competition with Microsoft. Version 6.0 is the latest, it is \$60. There are companion books to teach a user the way to use it. It handles the usual Microsoft formats: .DOC, .XLS, .PPT, etc. There is also a drawing program, HTML generator, email application, and database. Possibly ver 5.2 will be on a future Club CD.

**Open Office** is similar to Star Office, but is the open source version, and is free. It has the basic Office applications - calculator, Draw, spread sheet, HTML editor, presentation program, math/ calculator, and word processor. It is compatible with Office XP. Unfortunately, there is no documentation or support except the built-in help, and online support.

### *CrossTalk*

• If your **keyboard** is **too sensitive**, try out some of the inexpensive keyboards at Fry's or MicroCenter. Or you might look for an old classic keyboard at Weird Stuff in Sunnyvale.

- The **advantages of the office suites above** (over Microsoft) are the very inexpensive cost and the compatibility with MS products. If you're on a budget, they are worth investigating.
- **To select large amounts of text**, remember click - shift-click will select everything between where you first clicked and where you shiftclicked, even multiple pages. It works in most applications, including Excel, Word, PowerPoint, and many non-Microsoft products.
- Many sites are difficult to navigate. Sometimes this is by design, since it forces you to have to click through numerous pages (each of which may give advertising credits). Some sites have an "Index" or "Site Map" that lists their overall structure. Some sites have a "Search" field that will search just the site. Remember, Google can be used to search a single site (go to Advanced Search and fill in the search term and Domain, e.g. www.pa-spaug.org).
- For \$100 you can **upgrade your old clunker** to 950 MHz, if your clunker is ATX compatible. See the March 2002 Newsletter Notes from the Prez for more details.

### *Presentation*

Craig Neill-Manning, Senior Researcher at **Google**, was the presenter.

Google was launched September 1998 at Stanford, then moved to a Menlo Park garage (a promising omen). They now employ about 400, and process over 150 million searches per day. Their headquarters is in Mountain View on Bayshore Parkway, but their operation has become international, with servers in several countries and more planned. Craig attributes Google's accuracy to "page rank", which ranks sites based on links from respected sources (CNN, etc.). In addition, about 100 factors are used to compute the actual ranking, many of which are confidential, but include font size, link text, and proximity of searched words.

Despite selling ad space, the system is kept very independent of advertisers, insuring high integrity.

*(Continued on page 5)*

# *Questions and Answers*

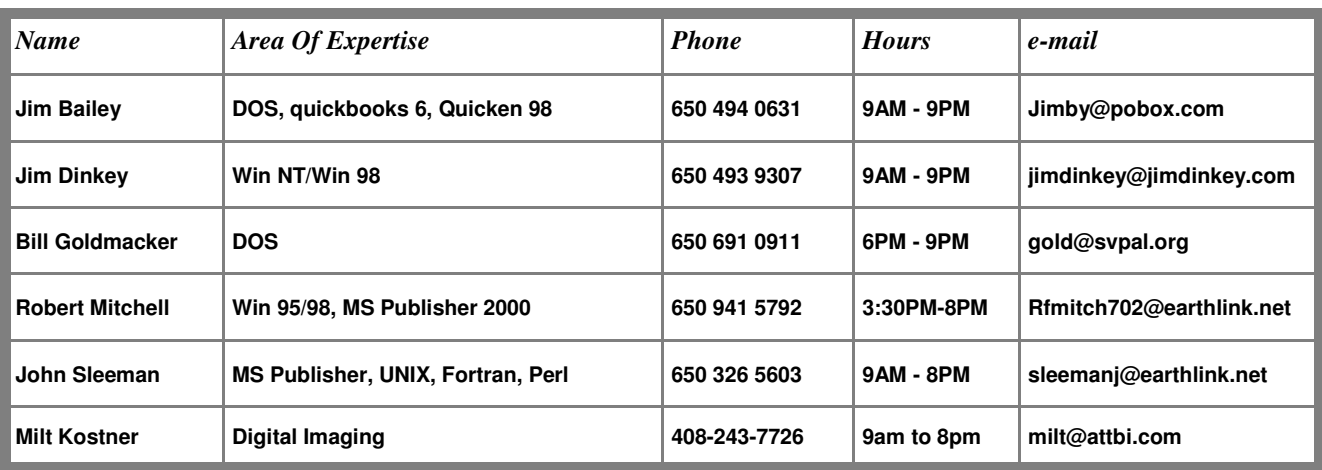

### **Arlan Kertz - "SPAUG 501(c)(3)"**

This is to remind you that SPAUG is a non profit organization registered with the IRS under Internal Revenue Code 501(c)(3). In this regard, your dues (except for \$12 for the newsletter) are deductible. Also, any additional cash and or other non-business assets donated to SPAUG are also deductible.

### *SPAUG's SIGS*

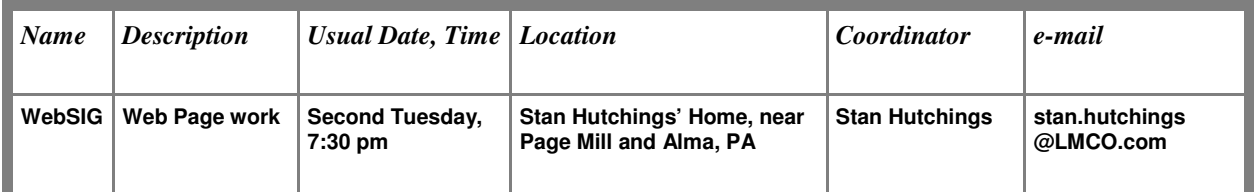

# Elks Lodge, 4249 El Camino Real, Palo Alto, CA 94306-4496

The Elks Lodge is at 4249 El Camino Real on the North side of the street, between Charleston and San Antonio Road, but very close to Charleston. It is next to Ricky's Hyatt House, which is on the corner.

Park your car in the parking lot at the front of the lodge, and proceed to the center door. This is a keycarded door so we will have someone at the door to let you in. Proceed to the Lodge Room straight ahead and to the left.

If you cannot get in the center door because you are late, press the wireless doorbell that will be in place for each SPAUG meeting, and someone will come to let you in.

### - *(Continued from page 3)*

Ads are closely monitored for relevance.

Google is run on more than 10,000 LINUX servers (essentially stock PCs running LINUX), to provide sub-second response to queries. They have developed good failure response and a very robust system with redundancy. About 2 billion web pages are searched by "crawlers", which follow links to link to link until the whole available Internet has been searched. Google does not search where "keep out" signs are posted, nor paid or membership sites, so everything found is available. There is very little human involvement in crawling and ranking; there is just too much for people.

Google currently has indexed over 3 billion pages: 2 billion web sites, 330 million images, 35 million non-HTML documents and 700 million USENET messages from 35,000 **Newsgroups**.

Craig recommends investigating the **Advanced Features**, which allows exact phrase (same as enclosing text in quotes), NOT (same as using - in from of text), searching specific domains, excluding domains, setting date limits, etc. **Images** can be searched using the Images tab on the main menu. Next to it, Groups are USENET discussions. You can repeat a web search on Group, if you are unsatisfied with the results. This is especially good for discussions of problems/bugs with specific hardware or software. Finally, **Directory** is the web organized by topic into categories, similar to Yahoo!.

Craig suggested that it is better to view results as HTML, rather than the native format, to **avoid problems with malicious code**. You can also translate results from many languages.

There is a **Catalog search** available, of selected vendors arranged by category, obtained from OCR analysis of images. This is a Beta experiment, also available at catalog.google.com.

The **Google News** (news.google.com) area is a comprehensive grouping of stories "clustered" from many different sources and perspectives. This is very ephemeral, since news gets stale quickly.

Finally, the **Research/Future Directions** is at lab. google.com, and has topics such as voice search over phone, glossary for definitions, Google sets, and keyboard shortcuts (how to use the keyboard instead of a mouse). Also found here is **Zeitgeist**, a summary of Google searches for the month: popular and losing popularity.

### **5 June Planning Meeting Notes by Stan Hutchings**

- The **set-up procedure at the Elks Lodge prior to General meetings** seems to be working. The volunteers are doing a good job, allowing Jim to network with members and guests. We do need to separate the door prizes and SPAUG table by about a foot or more from donations and "for sale" items from members. Items from members should be identified with "free" or the cost, who should be paid, and what the final disposition of the item should be. A yellow "sticky" pad would be useful, if it could be provided. We also need a sign for each table, to differentiate the functions.
- Since **DISIG** is acting independently, DISIG will be separated from the purview of SPAUG. There will be no formal sponsorship, but SPAUG will

*(Continued on page 6)*

### **Stanford/Palo Alto Users Group for PC (SPAUG) annual membership dues are \$35, payable to SPAUG, at PO Box 20138, Stanford CA 94309-0138.**

**Please include your name and address, and optionally an e-mail address and any special interest group (SIG) you want more information about.**

**Questions? Call Beverly Altman (650) 329-8252 or Jim Dinkey (650) 493-9307**.

### - *(Continued from page 5)*

continue to link to the DISIG web page. Financial involvement will be discontinued. The SPAUG list-serv is available (to SPAUG members) for monthly announcements of the DISIG meeting. The vote on this topic was 6 for, 2 abstain, 0 against.

- **Income** of \$155 was added to the treasury, and the **cost** of PrintScreen was debited.
- The **speakers are pretty much determined for the rest of the year**. For August we have invited Advanced Micro Devices, in October Robert Reavis, Project Manager of TransLink will speak on computers used by BART. There was a suggestion to get a speaker on WiFi and other wireless technologies becoming popular for laptops.
- The **July planning meeting** will be on the 10th of July, tentatively at Bev Altman's house. We will discuss moving the November 27 (Thanksgiving eve) General meeting to the following week, 4 December. Then a December social get-together could be held the 3rd or 17th of December. There will tentatively be no December Planning meeting, and the January Planning meeting will be postponed to the 8th of January.
- The **latest revision of the mid-2000 CD** includes some of Bruce Benz's and Jim Dinkey's Bookmarks, and WoWN networking information.

### **How to perform Scandisk and Defrag Submitted by Carole Libbe, MyFree.com Internet Guru Tips Editor**

Scandisk and Defrag are best run **after** you have deleted all the junk on your drive (Trash, Temp directories, Browser cache, history, deleted email, unnecessary files, etc.), and with nothing else running. If any other application makes a disk access, Scandisk and Defrag have to stop and start all over again. There are several ways to close all programs, but I prefer restarting the computer in

the "SAFE MODE", so you are sure that nothing is secretly running in the background.

If you are using a screensaver, turn it off: Start-- Settings--Control Panel--Display--Screensaver tab- -scroll to "none"--click Apply--click OK. Restart your computer while pressing the F8 key (or whatever key is used by the OS to start in Safe Mode). A black page will appear with 5 options. Use the arrow keys to select "Safe Mode" and press Enter. Your desktop will appear messed up with large icons, but this is normal.

Now **first** run Scandisk using the "Thorough" option and "Automatically fix errors". This can take hours sometimes, so do it when you are taking a break from the computer. After Scandisk finishes, run Defrag, but before starting, click the "Settings" on the dialogue box to reveal another box and check the top 2 boxes. Then click OK and Run. This may take a long time.

When both have finished, restart your computer. It should start in Normal mode, but you may have to arrange your desktop icons.

If you do not want to run Scandisk and Defrag from safe mode, it depends on what OS you have as to where you find things to shut down all programs. [N.B. - the SPAUG CD has the program EndItAll that can be used to shut down everything in one operation] However, I'm familiar with Windows 98 and XP, and here's how I do it:

- 1. If you are on a broadband connection (where you are online all the time), you don't want to shut down your internet security. If you are using a dial-up ISP, disconnect before proceeding.
- 2. If you're not using a personal firewall and an anti-virus protection program, get these before you go any further! I use Norton AV and Systemworks, and Systemworks scans and defrags (it is less persnickety than using the Windows application). However, what AV or firewall you use is up to you. There are good freebies to be had.
- 3. If you'll look on your system tray (the toolbar at the bottom of the screen), you'll see a bunch of little icons to the right. These show what you are

### - *(Continued from page 6)*

running in the background, and you don't need all of them to be running when you scan or defrag. Point to each, and a little box will pop up telling you what it is or does. If it isn't crucial to running your computer, right-click the icon and choose "exit" or whatever word indicates closing it down. You'll need to reboot to get them back, but they will come back then.

If you're using Windows 98, you can also see what is running in the background by pressing Ctrl+Alt+Del just once. This will bring up a dialog box showing what is currently running. If you're sure you don't need a given application, highlight it and click "End task." I don't use this option on XP, as, for some reason, it isn't as complete as it was in Windows 98.

Once you have shut down all the programs you don't want running, you have two options:

• In Windows, click "Start" and "Programs," then look for Accessories, poke around until you see Scandisk and open it (it's usually in System Tools or something like that). After Scandisk does its thing, poke around again until you find "Defragment" or "Optimize" or something like that. This will begin your defragmentation.

However, it is very cranky; even when you think you've shut down everything you don't need, it may hang up until you use trial and error to close down other programs until the defrag operation will run smoothly.

• The second option is the one I prefer: I use Norton Systemworks. It scans, repairs errors and rescans. It also defragments, and it is less cranky than the Windows application, which means you don't have to keep poking around for programs running in the background that you may have missed the first time around. Therefore, if you use Systemworks, you Scan first, then choose the "Optimize" function, click on whatever button tells you to begin, and you can go away for about an hour in complete confidence that it will do the job.

Another housecleaning application I find useful is Norton's Clean Sweep. You can set it up to ask if you want to use it upon rebooting, and it will then clean up your hard drive (you'll always have junk accumulating there). It doesn't take long, and if you don't have dozens of free gigabytes on your hard drive, it will keep more useful space free than if you didn't use this option. You may or may not want to delete cookies. I choose not to because web pages load faster, and many sites I visit remember who I am, if I leave the cookies alone.

# **Planning Meeting**

Planning meetings are held on the first Wednesday of each month, usually at Beverly Altman's home at 7:15 pm. All members are welcome and encouraged to attend. **Please phone Jim Dinkey or Bev Altman to confirm venue.**

**Next meeting:** Wednesday, July 10, 2002 at 7:15, at **Bev Altman's home**.

## **Optional pre-meeting dinner**

Join us for dinner before our General Meeting  $at -$ 

# *Dinah's Poolside Grill*

Menu: http://www.dinahshotel.com/menu.html

The Grill is on Dinah's property, just east of our Elks Lodge meeting site. Most of us should be able to park once (at the Elks Lodge) and walk twice (to Dinah's and back). Note that our new dinner spot is behind the new Trader Vic's, and is not visible from El Camino Real.

### **Dinner time is 5:45 pm**

### **Contacts**

*Jim Dinkey* **jimdinkey@jimdinkey.com** President (650) 493-9307

*Dick Delp* **ddelp@pacbell.net** Vice President (408)245-2137

*Maury Green* Recording Secretary

*Nat Landes* **natlandes@aol.com** Treasurer (650) 851-2292 *Beverly Altman* **bevaltman@aol.com** Membership (650) 329-8252

*Stan Hutchings* **stan.hutchings@LMCO.com** WebMaster (650) 325-1359

*John Sleeman* **sleemanj@earthlink.net** Apprentice WebMaster (650) 326-5603

*Arlan Kertz* Accountant (650) 368-9346 **akertz@seiler.com**

*Susan Mueller* **samueller@worldnet.att.net** Newsletter co-Publisher (650) 691-9802

*Yuko Maye* **Yuko3333@aol.com** Newsletter co-Publisher (408) 733-1586

*John Buck* **jbuck1467@mindspring.com** Newsletter Editor (650) 961-8859

*Mildred Kohn* **mildredk@aol.com** Newsletter co-Editor (650) 322-2357

### **Listserver spaug-list@cloves.montereynet.net**

Any member on the spaug-list can send messages to all other members on the list automatically by sending e-mail to this address. This list is intended for announcements of interest to all SPAUG members. Please avoid excessive or trivial announcements, since some members are paying for connect time. Additions or corrections can be sent to: **info@pa-spaug.org**

**available at http://www.pa-spaug.org hosted by**

**The SPAUG Web Page**

**http://www. montereynet. net/**

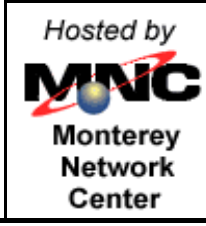

# **General Meeting Wed. June 26, 7:15PM**

*Elks Lodge, 4249 El Camino Palo Alto, bay side of El Camino, between Dinahs and Charleston*

SPAUG PO Box 20138 STANFORD CA 94309-0138

### **June 2002**

**Mailed on or before**

**June 19, 2002**

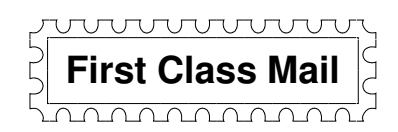

# *PC USER GROUP Meeting*

# **WEDNESDAY June 26** 7:15 PM

**Elks Lodge, 4249 El Camino Real, Palo Alto** Hosted by: SPAUG (Stanford Palo Alto User Group for PC)

# *Topic:* **Viruses, Worms, and Trojan horses**

# *Speaker:* **Jim Dinkey, President, SPAUG**

Jim will describe a structure that you can place onto your computer to assure that your machine is not damaged by the "nasties".

He will demonstrate:

- a. How to use Spamcop to report spammers.
- b. How to remove viruses.
- c. How to set up Zone Alarm.

When all of these programs have been placed onto your computer, it should be safe from the ravages of outside hostile attacks.

You are invited to join us for an optional no-host dinner at 5:45 pm, at Dinah's Poolside Grill, next door to the Elks Lodge, Palo Alto

> We meet on the last Wednesday of most months. Our remaining meetings for 2002 are: 6/26, 7/31, 8/28, 9/25, 10/30

**SPAUG — Stanford Palo Alto Users Group for PC PO Box 20138, STANFORD CA 94309-0138 http://www.pa-spaug.org Jim Dinkey, President, 650-493-9307 jimdinkey@jimdinkey.com**

**See other side for information about another benefit of SPAUG membership.** -

# **SPAUG CDOM Mid 2002**

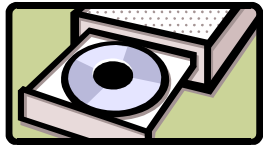

Purchase this disk from Jim Dinkey at a General Meeting for \$20, or send him a check made out to SPAUG for \$25 to cover CD, shipping and handling.

Mail the check to: Jim Dinkey, 3380 Cork Oak Way, Palo Alto, CA 94303.

### *Partial Listing.* For a complete listing of CD contents, go to www.pa-spaug.org

### **EasyCDCreatorUpgrade 51**

Updates Easy CD Creator 4.02 or later to 4.05. (The 4.05 update is not for users who have Dell system with 4.04\_d10 or later. If you have version 4.04\_d10 go to: http://support.dell. com/us/en/filelib/download/index.asp?fileid=R29396 to download the Dell update at DELL.COM. This fixes the problem with the audio CD recognition service in Easy CD Creator 4.x Deluxe and Standard. It will make minor changes to the Easy CD Creator, Jewel Case Creator and CD Spin Doctor (in Deluxe only) components. You must have ECDC v4.02 (Standard or Deluxe) installed before running this update. If you have other versions, go to the Roxio site (http://www. roxio.com/en/support/ecdc/ecdcupdates.jhtml) and get the appropriate download.

### **EndItAll2.0**

Closes multiple programs (selected) for example when doing an install.

### **Eudora51**

A favorite email program, not subject to the many problems that affect Microsoft (Shareware and Freeware versions)

### **EZMacros**

Create keystroke sequences to automate common tasks

### **File Splitter**

Split large files to fit onto floppies, etc.

#### **FileComparer** Compare files for duplicates

**FindItEasy**

Find the file you're looking for

### **FTP-Programs**

File Transfer Protocol programs: Cute FTP (Shareware) and WS\_FTP (Shareware and Freeware versions).

### **ICQ**

(Freeware) (I Seek You), a communications program like Instant Messenger. Seek out friends and colleagues on the Internet and communicate with them in real time.

### **ICQ 2002**

Updated version.

### **InternetExplorer6.0.2600Win98**

Upgrade to version 6.0 for Win 98

### **InternetExplorer6.0.2600WinMe-2000-XP**

Upgrade to version 6.0 for Win Me, 2000, XP

### **IomegaClickOfDeath**

If you have an Iomega Zip drive, read this

### **LeakTest**

Check your memory for "leaks" caused when applications do not release all memory.

### **MacroExpress3**

With Macro Express, you can record, edit and play back mouse and keyboard macros.

### **MahJongg**

A favorite "match the tile" game

### **MemoryTest**

Test your computer RAM

### **MicrosoftMediaPlayer71**

Microsoft's Media Player. Version 7.1 is a big improvement over earlier versions. Upgrade your installed version with this. It is an alternative to RealNetworks and QuickTime (also available on this CD).

### **MS Media Encoder7**

Microsoft Media Encoder 7

### **MSN\_Explorer55**

Internet Explorer 5.5 for MSN

### **MSOfficeSR-2b**

Service Release 2b or Microsoft Office

### **NetMonitor**

Use this free utility to gain more control over your Internet connection. OS: Windows 95/98/NT/2000

**NetscapeCommunicator479-98-Me-2000**

Netscape Communicator 4.79

### **NetscapeCommunicator622-98-Me-2000** Netscape Communicator 6.22

**NetworkDebugging**

Check out your network

### **NotepadReplacement**

Additional capabilities over Notepad

### **NoteTabLight**

A replacement for Notepad, with HTML editor.

#### **Opera601**

Opera 6.01 small fast browser

### **PaintShopPro7**

Shareware image editor, full featured for \$99

### **PaperAirplaneMaker**

Make a paper airplane

### **PowerArchiver2001-70208**

Power Archiver 2000 is an archiving tool that features support for ZIP, RAR, CAB, TAR, and other formats. It also allows you to drag and drop to and from Windows Explorer and extract archives and ZIP files directly from Windows Explorer. You can rename files in an archive, create multiple spanning disks, view and write comments, run a virus check from within an archive, and test and password-protect archives. Supports creation of TAR and TAR.GZ archives; the internal viewer now supports RTF, ICO, BMP, WMF, EMF, and JPEG files; and it includes a tool for detecting archive type.

### **PowerPointViewer**

For those who do not have Power Point program, lets them view files.